*IBM SPSS Modeler 18.1.1 Batch Benutzerhandbuch*

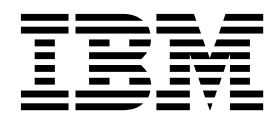

#### **Hinweis**

Vor Verwendung dieser Informationen und des darin beschriebenen Produkts sollten die Informationen unter ["Bemerkungen" auf Seite 19](#page-24-0) gelesen werden.

#### **Produktinformation**

Diese Ausgabe bezieht sich auf Version 18, Release 1, Modifikation 1 von IBM SPSS Modeler und alle nachfolgenden Releases und Modifikationen, bis dieser Hinweis in einer Neuausgabe geändert wird.

# **Inhaltsverzeichnis**

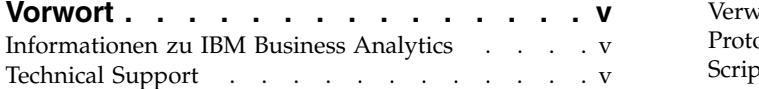

### **Kapitel [1. Informationen zu IBM SPSS](#page-6-0)**

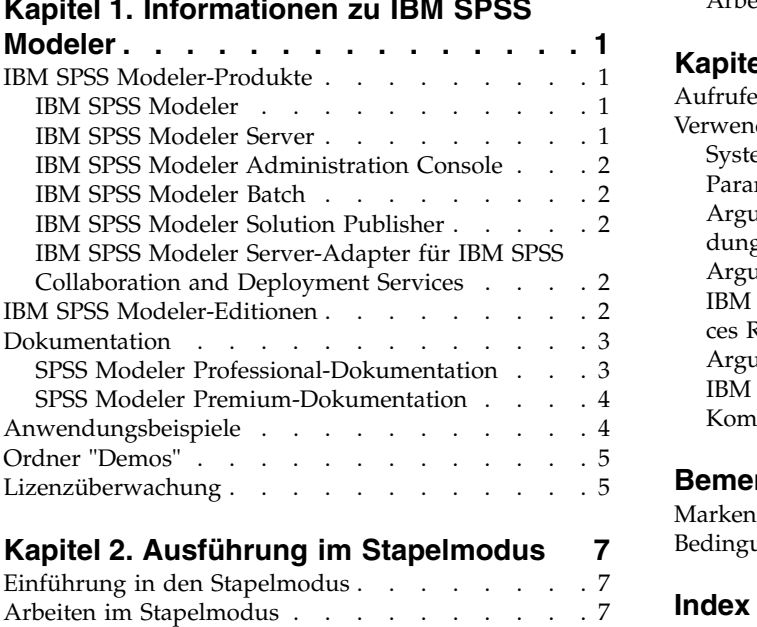

Aufrufen der Software [.........](#page-13-0)...[8](#page-13-0)

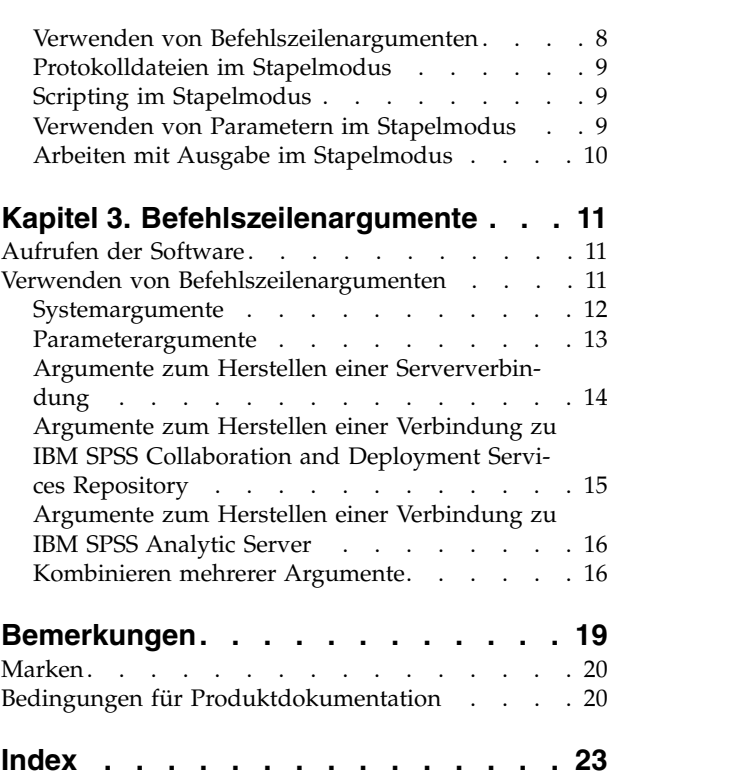

# <span id="page-4-0"></span>**Vorwort**

IBM® SPSS Modeler ist die auf Unternehmensebene einsetzbare Data-Mining-Workbench von IBM. Mit SPSS Modeler können Unternehmen und Organisationen die Beziehungen zu ihren Kunden bzw. zu den Bürgern durch ein tief greifendes Verständnis der Daten verbessern. Organisationen verwenden die mithilfe von SPSS Modeler gewonnenen Erkenntnisse zur Bindung profitabler Kunden, zur Ermittlung von Cross-Selling-Möglichkeiten, zur Gewinnung neuer Kunden, zur Ermittlung von Betrugsfällen, zur Reduzierung von Risiken und zur Verbesserung der Verfügbarkeit öffentlicher Dienstleistungen.

Die grafische Schnittstelle von SPSS Modeler erleichtert Benutzern die Anwendung ihres spezifischen Fachwissens, was zu leistungsfähigeren Vorhersagemodellen führt und die Zeit bis zur Lösungserstellung verkürzt. SPSS Modeler bietet zahlreiche Modellierungsverfahren, beispielsweise Algorithmen für Vorher sage, Klassifizierung, Segmentierung und Assoziationserkennung. Nach der Modellerstellung ermöglicht IBM SPSS Modeler Solution Publisher die unternehmensweite Bereitstellung des Modells für Entscheidungsträger oder in einer Datenbank.

### **Informationen zu IBM Business Analytics**

Die Software IBM Business Analytics liefert umfassende, einheitliche und korrekte Informationen, mit denen Entscheidungsträger die Unternehmensleistung verbessern können. Ein umfassendes Portfolio aus Anwendungen für [Business Intelligence,](http://www-01.ibm.com/software/data/businessintelligence/) [Vorhersageanalyse,](http://www-01.ibm.com/software/analytics/spss/) [Finanz- und Strategiemanagement](http://www-01.ibm.com/software/data/cognos/financial-performance-management.html) sowie [Analysen](http://www-01.ibm.com/software/data/cognos/products/cognos-analytic-applications/) bietet Ihnen sofort klare und umsetzbare Einblicke in die aktuelle Leistung und gibt Ihnen die Möglichkeit, zukünftige Ergebnisse vorherzusagen. Durch umfassende Branchenlösungen, bewährte Vor gehensweisen und professionellen Service können Unternehmen jeder Größe die Produktivität maximieren, Entscheidungen automatisieren und bessere Ergebnisse erzielen.

Als Teil dieses Portfolios unterstützt IBM SPSS Predictive Analytics-Software Unternehmen dabei, zukünftige Ereignisse vorherzusagen und proaktiv Maßnahmen zu ergreifen, um bessere Geschäftsergebnisse zu erzielen. Kunden aus Wirtschaft, öffentlichem Dienst und staatlichen Lehr- und Forschungseinrichtungen weltweit nutzen IBM SPSS-Technologie als Wettbewerbsvorteil für die Kundengewinnung, Kundenbindung und Erhöhung der Kundenumsätze bei gleichzeitiger Eindämmung der Betrugsmöglichkeiten und Minderung von Risiken. Durch die Einbindung von IBM SPSS-Software in ihre täglichen Abläufe wandeln sich Organisationen zu "Predictive Enterprises", die Entscheidungen auf Geschäftsziele ausrichten und automatisieren und einen messbaren Wettbewerbsvorteil erzielen können. Wenn Sie weitere Informationen wünschen oder Kontakt zu einem Mitarbeiter aufnehmen möchten, besuchen Sie die Seite [http://](http://www.ibm.com/spss) [www.ibm.com/spss.](http://www.ibm.com/spss)

### **Technical Support**

Kunden mit Wartungsvertrag können den Technical Support in Anspruch nehmen. Kunden können sich an den Technical Support wenden, wenn sie Hilfe bei der Arbeit mit IBM Produkten oder bei der Installation in einer der unterstützten Hardwareumgebungen benötigen. Zur Kontaktaufnahme mit dem Technical Support besuchen Sie die IBM Website unter [http://www.ibm.com/support.](http://www.ibm.com/support) Sie müssen bei der Kontaktaufnahme Ihren Namen, Ihr Unternehmen und Ihre Supportvereinbarung angeben.

# <span id="page-6-0"></span>**Kapitel 1. Informationen zu IBM SPSS Modeler**

IBM SPSS Modeler ist ein Set von Data-Mining-Tools, mit dem Sie auf der Grundlage Ihres Fachwissens schnell und einfach Vorhersagemodelle erstellen und zur Erleichterung der Entscheidungsfindung in die Betriebsabläufe einbinden können. Das Produkt IBM SPSS Modeler, das auf der Grundlage des den Industrienormen entsprechenden Modells CRISP-DM entwickelt wurde, unterstützt den gesamten Data-Mining-Prozess, von den Daten bis hin zu besseren Geschäftsergebnissen.

IBM SPSS Modeler bietet eine Vielzahl von Modellbildungsmethoden, die aus dem maschinellen Lernen, der künstlichen Intelligenz und der Statistik stammen. Mit den in der Modellierungspalette verfügbaren Methoden können Sie aus Ihren Daten neue Informationen ableiten und Vorhersagemodelle erstellen. Jede Methode hat ihre speziellen Stärken und eignet sich besonders für bestimmte Problemtypen.

SPSS Modeler kann als Standalone-Produkt oder als Client in Verbindung mit SPSS Modeler Server er worben werden. Außerdem ist eine Reihe von Zusatzoptionen verfügbar, die in den folgenden Abschnitten kurz zusammengefasst werden. Weitere Informationen finden Sie unter [https://www.ibm.com/](https://www.ibm.com/analytics/us/en/technology/spss/) [analytics/us/en/technology/spss/.](https://www.ibm.com/analytics/us/en/technology/spss/)

### **IBM SPSS Modeler-Produkte**

Zur IBM SPSS Modeler-Produktfamilie und der zugehörigen Software gehören folgende Elemente.

- IBM SPSS Modeler
- IBM SPSS Modeler Server
- IBM SPSS Modeler Administration Console (im Lieferumfang von IBM SPSS Deployment Manager enthalten)
- IBM SPSS Modeler Batch
- IBM SPSS Modeler Solution Publisher
- IBM SPSS Modeler Server-Adapter für IBM SPSS Collaboration and Deployment Services

### **IBM SPSS Modeler**

SPSS Modeler ist eine funktionell in sich abgeschlossene Produktversion, die Sie auf Ihrem PC installieren und ausführen können. Sie können SPSS Modeler im lokalen Modus als Standalone-Produkt oder im verteilten Modus zusammen mit IBM SPSS Modeler Server verwenden, um bei Datasets die Leistung zu ver bessern.

Mit SPSS Modeler können Sie schnell und intuitiv genaue Vorhersagemodelle erstellen, und das ohne Programmierung. Mithilfe der speziellen grafischen Schnittstelle können Sie den Data-Mining-Prozess auf einfache Weise visualisieren. Mit der Unterstützung der in das Produkt eingebetteten erweiterten Analyseprozesse können Sie zuvor verborgene Muster und Trends in Ihren Daten aufdecken. Sie können Ergebnisse modellieren und Einblick in die Faktoren gewinnen, die Einfluss auf diese Ergebnisse haben, wodurch Sie in die Lage versetzt werden, Geschäftschancen zu nutzen und Risiken zu mindern.

SPSS Modeler ist in zwei Editionen erhältlich: SPSS Modeler Professional und SPSS Modeler Premium. Weitere Informationen finden Sie in ["IBM SPSS Modeler-Editionen" auf Seite 2.](#page-7-0)

### **IBM SPSS Modeler Server**

SPSS Modeler verwendet eine Client/Server-Architektur zur Verteilung von Anforderungen für ressour cenintensive Vorgänge an leistungsstarke Serversoftware, wodurch bei größeren Datasets eine höhere Leistung erzielt werden kann.

<span id="page-7-0"></span>SPSS Modeler Server ist ein separat lizenziertes Produkt, das durchgehend im Modus für verteilte Analysen auf einem Server-Host in Verbindung mit einer oder mehreren IBM SPSS Modeler-Installationen ausgeführt wird. Auf diese Weise bietet SPSS Modeler Server eine herausragende Leistung bei großen Datasets, da speicherintensive Vorgänge auf dem Server ausgeführt werden können, ohne Daten auf den Client-Computer herunterladen zu müssen. IBM SPSS Modeler Server bietet außerdem Unterstützung für SQL-Optimierung sowie Möglichkeiten zur Modellierung innerhalb der Datenbank, was weitere Vorteile hinsichtlich Leistung und Automatisierung mit sich bringt.

# **IBM SPSS Modeler Administration Console**

Modeler Administration Console ist eine grafische Benutzerschnittstelle zur Verwaltung einer Vielzahl der SPSS Modeler Server-Konfigurationsoptionen, die auch mithilfe einer Optionsdatei konfiguriert werden können. Die Konsole gehört zum Lieferumfang von IBM SPSS Deployment Manager, kann zum Überwachen und Konfigurieren Ihrer SPSS Modeler Server-Installationen verwendet werden und stehen aktuellen SPSS Modeler Server-Kunden kostenlos zur Verfügung. Die Anwendung kann nur unter Windows installiert werden. Der von ihr verwaltete Server kann jedoch auf einer beliebigen unterstützten Plattform installiert sein.

# **IBM SPSS Modeler Batch**

Das Data-Mining ist zwar in der Regel ein interaktiver Vorgang, es ist jedoch auch möglich, SPSS Modeler über eine Befehlszeile auszuführen, ohne dass die grafische Benutzerschnittstelle verwendet werden muss. Beispielsweise kann es sinnvoll sein, langwierige oder sich wiederholende Aufgaben ohne Eingreifen des Benutzers durchzuführen. SPSS Modeler Batch ist eine spezielle Version des Produkts, die die vollständigen Analysefunktionen von SPSS Modeler ohne Zugriff auf die reguläre Benutzerschnittstelle bietet. SPSS Modeler Server ist für die Verwendung von SPSS Modeler Batch erforderlich.

## **IBM SPSS Modeler Solution Publisher**

SPSS Modeler Solution Publisher ist ein Tool, mit dem Sie eine gepackte Version eines SPSS Modeler- Streams erstellen können, der durch eine externe Runtime-Engine ausgeführt oder in eine externe Anwendung eingebettet werden kann. Auf diese Weise können Sie vollständige SPSS Modeler-Streams für die Verwendung in Umgebungen veröffentlichen und bereitstellen, in denen SPSS Modeler nicht installiert ist. SPSS Modeler Solution Publisher wird als Teil des Diensts für IBM SPSS Collaboration and Deployment Services - Scoring verteilt, für den eine separate Lizenz erforderlich ist. Mit dieser Lizenz erhalten Sie SPSS Modeler Solution Publisher Runtime, womit Sie die veröffentlichten Streams ausführen können.

Weitere Informationen zu SPSS Modeler Solution Publisher finden Sie in der Dokumentation zu IBM SPSS Collaboration and Deployment Services. Das IBM SPSS Collaboration and Deployment Services Knowledge Center enthält die Abschnitte "IBM SPSS Modeler Solution Publisher" und "IBM SPSS Analytics Toolkit".

## **IBM SPSS Modeler Server-Adapter für IBM SPSS Collaboration and Deployment Services**

Für IBM SPSS Collaboration and Deployment Services ist eine Reihe von Adaptern verfügbar, mit denen SPSS Modeler und SPSS Modeler Server mit einem Repository von IBM SPSS Collaboration and Deployment Services interagieren können. Auf diese Weise kann ein im Repository bereitgestellter SPSS Modeler-Stream von mehreren Benutzern gemeinsam verwendet werden. Auch der Zugriff über die Thin-Client-Anwendung IBM SPSS Modeler Advantage ist möglich. Sie installieren den Adapter auf dem System, das als Host für das Repository fungiert.

# **IBM SPSS Modeler-Editionen**

SPSS Modeler ist in den folgenden Editionen erhältlich.

### <span id="page-8-0"></span>**SPSS Modeler Professional**

SPSS Modeler Professional bietet sämtliche Tools, die Sie für die Arbeit mit den meisten Typen von strukturierten Daten benötigen, beispielsweise in CRM-Systemen erfasste Verhaltensweisen und Interaktionen, demografische Daten, Kaufverhalten und Umsatzdaten.

#### **SPSS Modeler Premium**

SPSS Modeler Premium ist ein separat lizenziertes Produkt, das SPSS Modeler Professional für die Arbeit mit spezialisierten Daten sowie für die Arbeit mit unstrukturierten Textdaten erweitert. SPSS Modeler Premium schließt IBM SPSS Modeler Text Analytics ein:

**IBM SPSS Modeler Text Analytics** verwendet hoch entwickelte linguistische Technologien und die Verar beitung natürlicher Sprache (Natural Language Processing, NLP), um eine schnelle Verarbeitung einer großen Vielfalt an unstrukturierten Textdaten zu ermöglichen, um die Schlüsselkonzepte zu extrahieren und zu ordnen und um diese Konzepte in Kategorien zusammenzufassen. Extrahierte Konzepte und Kategorien können mit vorhandenen strukturierten Daten, beispielsweise demografischen Informationen, kombiniert und mithilfe der vollständigen Suite der Data-Mining-Tools von IBM SPSS Modeler auf die Modellierung angewendet werden, um bessere und fokussiertere Entscheidungen zu ermöglichen.

#### **IBM SPSS Modeler Subscription**

IBM SPSS Modeler Subscription stellt dieselbe Vorhersageanalysefunktionalität bereit wie der konventionelle IBM SPSS Modeler-Client. Mit der Subscription-Edition können Sie regelmäßig Produktaktualisierungen herunterladen.

### **Dokumentation**

Dokumentation ist über das Hilfemenü in SPSS Modeler verfügbar. Dadurch wird das Knowledge Center geöffnet, das außerhalb des Produkts öffentlich verfügbar ist.

Die vollständige Dokumentation für die einzelnen Produkte (einschließlich Installationsanweisungen) ist über den Produktdownload in einem separaten komprimierten Ordner auch im PDF-Format verfügbar. Die PDF-Dokumente können auch über das Web unter [http://www.ibm.com/support/](http://www.ibm.com/support/docview.wss?uid=swg27049629) [docview.wss?uid=swg27046871](http://www.ibm.com/support/docview.wss?uid=swg27049629) heruntergeladen werden.

### **SPSS Modeler Professional-Dokumentation**

Die SPSS Modeler Professional -Dokumentationssuite (ohne Installationsanweisungen) umfasst folgende Dokumente:

- v **IBM SPSS Modeler Benutzerhandbuch.** Allgemeine Einführung in die Verwendung von SPSS Modeler, in der u. a. die Erstellung von Datenstreams, der Umgang mit fehlenden Werten, die Erstellung von CLEM-Ausdrücken, das Arbeiten mit Projekten und Berichten und das Packen von Streams für die Bereitstellung von IBM SPSS Collaboration and Deployment Services oder IBM SPSS Modeler Advantage beschrieben werden.
- v **IBM SPSS Modeler Quellen-, Prozess- und Ausgabeknoten.** Beschreibung aller Knoten, die zum Lesen, zum Verarbeiten und zur Ausgabe von Daten in verschiedenen Formaten verwendet werden. Im Grunde sind sie alle Knoten, mit Ausnahme der Modellierungsknoten.
- v **IBM SPSS Modeler Modellierungsknoten.** Beschreibungen sämtlicher für die Erstellung von Data-Mining-Modellen verwendeter Knoten. IBM SPSS Modeler bietet eine Vielzahl von Modellbildungsmethoden, die aus dem maschinellen Lernen, der künstlichen Intelligenz und der Statistik stammen.
- v **IBM SPSS Modeler Anwendungshandbuch.** Die Beispiele in diesem Handbuch bieten eine kurze, gezielte Einführung in bestimmte Modellierungsmethoden und -verfahren. Eine Online-Version dieses Handbuchs kann auch über das Hilfemenü aufgerufen werden. Weitere Informationen finden Sie in ["Anwendungsbeispiele" auf Seite 4.](#page-9-0)
- <span id="page-9-0"></span>v **IBM SPSS Modeler Python Handbuch für Scripterstellung und Automatisierung.** Informationen zur Automatisierung des Systems über Python-Scripting, einschließlich der Eigenschaften, die zur Bearbeitung von Knoten und Streams verwendet werden können.
- v **IBM SPSS Modeler Bereitstellungshandbuch.** Informationen zum Ausführen von IBM SPSS Modeler- Streams als Schritte bei der Verarbeitung von Jobs im IBM SPSS Deployment Manager.
- v **IBM SPSS Modeler CLEF-Entwicklerhandbuch.** CLEF bietet die Möglichkeit, Drittanbieterprogramme, wie Datenverarbeitungsroutinen oder Modellierungsalgorithmen, als Knoten in IBM SPSS Modeler zu integrieren.
- v **IBM SPSS Modeler Datenbankinternes Mining.** Informationen darüber, wie Sie Ihre Datenbank dazu einsetzen, die Leistung zu verbessern, und wie Sie die Palette der Analysefunktionen über Drittanbieteralgorithmen erweitern.
- v **IBM SPSS Modeler Server Verwaltungs- und Leistungshandbuch.** Informationen zur Konfiguration und Verwaltung von IBM SPSS Modeler Server.
- v **IBM SPSS Deployment Manager Benutzerhandbuch.** Informationen zur Verwendung der zum Liefer umfang von Deployment Manager gehörenden Benutzerschnittstelle der Administrationskonsole zum Überwachen und Konfigurieren von IBM SPSS Modeler Server.
- v **IBM SPSS Modeler CRISP-DM Handbuch.** Schritt-für-Schritt-Anleitung für das Data Mining mit SPSS Modeler unter Verwendung der CRISP-DM-Methode.
- v **IBM SPSS Modeler Batch Benutzerhandbuch.** Vollständiges Handbuch für die Verwendung von IBM SPSS Modeler im Stapelmodus, einschließlich Details zur Ausführung des Stapelmodus und zu Befehlszeilenargumenten. Dieses Handbuch steht nur im PDF-Format zur Verfügung.

### **SPSS Modeler Premium-Dokumentation**

Die SPSS Modeler Premium-Dokumentationssuite (ohne Installationsanweisungen) umfasst folgende Dokumente:

v **SPSS Modeler Text Analytics Benutzerhandbuch.** Informationen zur Verwendung von Textanalysen mit SPSS Modeler, unter Behandlung der Text Mining-Knoten, der interaktiven Workbench sowie von Vorlagen und anderen Ressourcen.

### **Anwendungsbeispiele**

Mit den Data-Mining-Tools in SPSS Modeler kann eine große Bandbreite an geschäfts- und unternehmensbezogenen Problemen gelöst werden; die Anwendungsbeispiele dagegen bieten jeweils eine kurze, gezielte Einführung in spezielle Modellierungsmethoden und -verfahren. Die hier verwendeten Datasets sind viel kleiner als die großen Datenbestände, die von einigen Data-Mining-Experten verwaltet werden müssen, die zugrunde liegenden Konzepte und Methoden können jedoch auch auf reale Anwendungen übertragen werden.

Klicken Sie im Menü "Hilfe" in SPSS Modeler auf die Option **Anwendungsbeispiele**, um auf die Beispiele zuzugreifen.

Die Datendateien und Beispielstreams wurden im Ordner Demos, einem Unterordner des Produktinstallati-onsverzeichnisses, installiert. Weitere Informationen finden Sie in ["Ordner "Demos"" auf Seite 5.](#page-10-0)

**Beispiele für die Datenbankmodellierung.** Die Beispiele finden Sie im Handbuch *IBM SPSS Modeler Datenbankinternes Mining*.

**Scripting-Beispiele.** Die Beispiele finden Sie im *IBM SPSS Modeler Handbuch für Scripterstellung und Automatisierung*.

### <span id="page-10-0"></span>**Ordner "Demos"**

Die in den Anwendungsbeispielen verwendeten Datendateien und Beispielstreams wurden im Ordner Demos, einem Unterordner des Produktinstallationsverzeichnisses (beispielsweise C:\Programme\IBM\SPSS\ Modeler\<Version>\Demos), installiert. Auf diesen Ordner können Sie auch über die Programmgruppe SPSS Modeler im Windows-Startmenü oder durch Klicken auf Demos in der Liste der zuletzt angezeigten Verzeichnisse im Dialogfeld **Datei** > **Stream öffnen** zugreifen.

### **Lizenzüberwachung**

Bei der Verwendung von SPSS Modeler wird die Lizenznutzung überwacht und in regelmäßigen Intervallen protokolliert. Es werden die Lizenzmetriken *AUTHORIZED\_USER* und *CONCURRENT\_USER* protokolliert und der Typ der protokollierten Metrik ist von Ihrem Lizenztyp für SPSS Modeler abhängig.

Die erstellten Protokolldateien können vom Produkt IBM License Metric Tool verarbeitet werden, über das Sie Lizenznutzungsberichte generieren können.

Die Lizenzprotokolldateien werden in demselben Verzeichnis erstellt, in dem SPSS Modeler Client-Protokolldateien aufgezeichnet werden (standardmäßig %ALLUSERSPROFILE%/IBM/SPSS/Modeler/<Version>/log).

# <span id="page-12-0"></span>**Kapitel 2. Ausführung im Stapelmodus**

## **Einführung in den Stapelmodus**

Data-Mining bezeichnet in der Regel einen interaktiven Prozess; Sie interagieren mit Daten und mit Modellen, um Ihr Verständnis der Daten und der Domäne, die diese darstellen, zu verbessern. IBM SPSS Modeler-Streams können jedoch auch zur Verarbeitung von Daten und zum Durchführen von Data-Mining-Aufgaben im **Stapelmodus** verwendet werden, ohne sichtbare Benutzerschnittstelle. Mit dem Stapelmodus können Sie Aufgaben, die viel Zeit in Anspruch nehmen oder sich ständig wiederholen, ohne Ihr Eingreifen und ohne Benutzerschnittstelle durchführen.

Für Kunden, die IBM SPSS Modeler ausschließlich im Stapelmodus ausführen möchten, gibt es IBM SPSS Modeler Batch als Sonderversion des Produkts. Diese Version bietet Unterstützung für die gesamten Analysefunktionen von IBM SPSS Modeler ohne Zugriff auf die reguläre Benutzerschnittstelle. Zur Verwendung des Stapelmodus ist eine IBM SPSS Modeler Server-Lizenz erforderlich.

Hier einige Beispiele für Aufgaben, die für den Stapelmodus geeignet sind:

- Ausführen einer zeitintensiven Modellierungsübung im Hintergrund.
- v Ausführen eines Streams zum geplanten Zeitpunkt (z. B. nachts, wenn die damit einhergehende Auslastung des Computers nicht stört).
- v Ausführen eines Datenstreams zur Datenvorverarbeitung für große Datenmengen (z. B. im Hinter grund und/oder nachts).
- Ausführen regelmäßig geplanter Aufgaben, beispielsweise von Monatsberichten.
- v Ausführen eines Streams als eingebetteten Teil eines anderen Prozesses, wie Bewerten der Motorleistung.

*Hinweis*: Die IBM SPSS Modeler-Operationen können im Stapelmodus geplant werden. Dazu müssen die entsprechenden Befehle oder Dienstprogramme des Betriebssystems ausgeführt werden (z. B. der at-Befehl unter Windows NT).

### **Arbeiten im Stapelmodus**

Die Arbeit im Stapelmodus umfasst in der Regel Folgendes:

- 1. Aufrufen von IBM SPSS Modeler im Stapelmodus mit dem Befehl clemb.
- 2. Verbinden mit einem Server.
- 3. Laden eines bereits vorhandenen Streams oder einer bereits vorhandenen Scriptdatei.
- 4. Ausführen des Streams oder Scripts.

**Anmerkung:** Für SPSS Modeler Batch müssen 4 GB Speicher verfügbar sein.

Sobald die Ausführung abgeschlossen ist, können Sie die Protokolldatei aufrufen, die standardmäßig im Stapelmodus erstellt wird, und die Ergebnisse von Diagrammen, Ausgabeknoten und Modellen anzeigen. Weitere Informationen zu diesen Schritten finden Sie in den folgenden Themen.

Wenn nur SPSS Modeler Batch installiert ist (nicht der SPSS Modeler-Client), müssen Sie außerdem die folgenden Schritte ausführen, um einen Stream auszuführen, der einen Statistikknoten enthält:

- 1. Installieren Sie SPSS Modeler Server und IBM SPSS Statistics Server auf demselben Computer.
- 2. Führen Sie das Dienstprogramm auf der SPSS Modeler Server-Hostmaschine aus, um die Datei statistics.ini zu erstellen, der IBM SPSS Statistics den Installationspfad für SPSS Modeler Server

<span id="page-13-0"></span>entnimmt. Zum Ausführen des Dienstprogramms öffnen Sie eine Eingabeaufforderung, navigieren zum SPSS Modeler Server-Verzeichnis bin und führen den folgenden Befehl aus.

Unter Windows: statisticsutility -location=<Statistics-Installationspfad>/bin Unter Linux:

./statisticsutility -location=<Statistics-Installationspfad>/bin

3. Führen Sie den Stapelbefehl aus. Beispiel:

```
clemb -server -hostname 9.30.51.42 -port 28181 -username xxxxxxxxx -password xxxxxxxx -stream
"c:\test\StatisticsOutputNode.str" -execute -log "c:\log\report.log"
```
## **Aufrufen der Software**

Sie können IBM SPSS Modeler wie folgt über die Befehlszeile Ihres Betriebssystems starten:

- 1. Öffnen Sie auf einem Computer, auf dem IBM SPSS Modeler installiert ist, ein DOS- oder Befehlszeilenfenster.
- 2. Um die IBM SPSS Modeler-Schnittstelle im interaktiven Modus zu starten, geben Sie den Befehl modelerclient gefolgt von den erforderlichen Argumenten ein. Beispiel:

```
modelerclient -stream report.str -execute
```
Mithilfe der verfügbaren Argumente (Flags) können Sie eine Verbindung zu einem Server herstellen, Streams laden, Scripts ausführen oder je nach Bedarf weitere Parameter angeben.

### **Verwenden von Befehlszeilenargumenten**

Damit IBM SPSS Modeler Dateien (z. B. Streams und Scripts) im Stapelmodus öffnet und ausführt, müssen Sie den Anfangsbefehl (clemb) ändern, mit dem die Software aufgerufen wird. Es gibt eine Vielzahl von Befehlszeilenargumenten, die auch als **Flags** bezeichnet werden, die Sie für Folgendes verwenden können:

- v Verbinden mit einem Server.
- v Laden von Streams, Scripts, Modellen, Status, Projekten und Ausgabedateien. (Wenn Sie IBM SPSS Collaboration and Deployment Services Repository lizenziert haben, können Sie eine Verbindung zu einem Repository herstellen und Objekte daraus laden.)
- Festlegen von Protokolldateioptionen.
- v Festlegen der Standardverzeichnisse zur Verwendung in IBM SPSS Modeler.

Für alle oben beschriebenen Operationen ist die Verwendung von Flags erforderlich, die an den clemb- Befehl angehängt werden. Flags haben das Format -Flag, wobei der Bindestrich dem Argument selbst vorangeht. Die Verwendung des Flags -server in Verbindung mit dem Anfangsargument clemb führt zur Verbindung mit dem Server, der unter Verwendung anderer Flagoptionen angegeben ist.

Sie können den clemb-Befehl mit einer Vielzahl von anderen Startflags verwenden, beispielsweise. -server, -stream und -execute, um Streams im Stapelmodus zu laden und auszuführen. Mit dem folgenden Befehl wird der Stream *report.str* geladen und ausgeführt, ohne die Benutzerschnittstelle zu öffnen:

```
clemb -server -hostname myserver -port 80
-username dminer -password 1234 -stream report.str -execute
```
Eine vollständige Liste der Befehlszeilenargumente finden Sie in Kapitel [3, "Befehlszeilenargumente", auf](#page-16-0) [Seite 11.](#page-16-0)

v Die IBM SPSS Modeler-Statusmodi und -Scripts werden auch auf diese Weise ausgeführt, nämlich mit den Flags -state und -script. Es können mehrere Statusmodi und Streams geladen werden, indem Sie das entsprechende Flag für jedes Element angeben.

<span id="page-14-0"></span>v Mehrere Argumente können in einer einzelnen Befehlsdatei zusammengefasst und beim Start mit dem @-Symbol angegeben werden. Weitere Informationen finden Sie in ["Kombinieren mehrerer Argumente"](#page-21-0) [auf Seite 16.](#page-21-0)

### **Protokolldateien im Stapelmodus**

Die Ausführung im Stapelmodus erstellt eine Protokolldatei. Standardmäßig erhält diese Protokolldatei den Namen *clem\_batch.log*. Mit dem Flag -log können Sie jedoch einen anderen Namen angeben. Mit dem folgenden Befehl wird beispielsweise der Stream *report.str* im Stapelmodus geöffnet und die Protokolldaten werden an die Datei *report.log* gesendet:

```
clemb -server -hostname myserver -port 80
-username dminer -password 1234 -stream report.str
-execute -log report.log
```
In der Regel überschreibt die Protokolldatei sämtliche Dateien mit demselben Namen. Sie können IBM SPSS Modeler jedoch auch mithilfe des Flags -appendlog anweisen, das Protokoll weiterzuschreiben und die Einträge in der bereits vorhandenen Datei anzufügen. Die Protokollierung kann auch ganz inaktiviert werden, indem Sie das Flag -nolog verwenden.

*Hinweis*: Protokollierungsargumente sind nur im Stapelmodus verfügbar.

## **Scripting im Stapelmodus**

In seiner einfachsten Form wird die Ausführung von IBM SPSS Modeler-Streams im Stapelmodus einzeln durchgeführt. Dazu werden die in diesem Handbuch beschriebenen Befehlszeilenargumente verwendet. Ein bestimmter Stream wird ausgeführt, ohne dass seine Knotenparameter erheblich geändert werden. Während dies für die automatische Produktion von Monatsberichten und -vorhersagen zu Kundenverlusten funktionieren kann, gilt dies nicht für komplexe Prozesse, für die sich viele erfahrene Data-Mining-Experten eine Automatisierung wünschen würden.

Ein Finanzinstitut möchte eventuell eine Vielzahl von Modellen anhand verschiedener Daten- und Modellierungsparameter erstellen, die Modelle für einen anderen Datensatz testen und einen Bericht mit den Ergebnissen erstellen. Da für diesen Prozess wiederholte Änderungen eines Streams erforderlich sind und Knoten erstellt und gelöscht werden müssen, ist für die Automatisierung die Verwendung von Scripts erforderlich. Scripts ermöglichen komplexe Prozesse, für die andernfalls eine automatische Benutzerinter vention erforderlich wäre und die sonst im Stapelmodus ausgeführt werden müssten.

#### **So führen Sie ein Script im Stapelmodus aus:**

- 1. Hängen Sie den clemb-Befehl mit dem Flag -script an und geben Sie den Namen des Scripts an, das Sie ausführen möchten.
- 2. Verwenden Sie auch das Flag -execute mit den oben beschriebenen Argumenten, um das angegebene Script auszuführen. Auf diese Weise wird das Standalone-Script vollständig ausgeführt.

Um beispielsweise ein Script zu laden und auszuführen, das ein Modell ausführt, welches Verlustzahlen ausgibt, die als Ausgabe für das Data Warehouse gespeichert werden, verwenden Sie den folgenden Befehl:

```
clemb -server -hostname myserver -port 80
-username dminer -password 1234
-script clemscript.txt -execute
```
### **Verwenden von Parametern im Stapelmodus**

Sie können die Auswirkung einer Streamausführung im Stapelmodus ändern, indem Sie Parameter für den Start von IBM SPSS Modeler über die Befehlszeile angeben. Dabei kann es sich um **einfache Parameter** handeln, die direkt in CLEM-Ausdrücken verwendet werden, oder um Knoteneigenschaften, sogenannten **Slot-Parametern**, die zum Ändern der Einstellungen der Knoten im Stream verwendet werden.

<span id="page-15-0"></span>Der folgende Stream wählt beispielsweise ein Datensubset aus einer Datei aus, leitet die Daten durch ein neuronales Netz und sendet die Ergebnisse an eine Datei:

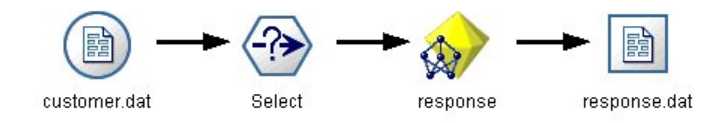

*Abbildung 1. Streamoperationen an der Benutzerschnittstelle*

Der Wert im Feld *Monat* legt die ausgewählten Daten fest; der Ausdruck im Auswahlknoten lautet: Monat  $==$  '\$P-mth'

Wenn Sie denselben Stream im Stapelmodus ausführen, wählen Sie den entsprechenden Monat aus, indem Sie den Wert des Parameters *mth* in der Befehlszeile auswählen:

clemb -server -hostname myserver -port 80 -username dminer -password 1234 -stream predict.str -Pmth=Jan -execute

*Hinweis*: In Befehlszeilenargumenten wird das Flag -P zur Bezeichnung eines Parameters verwendet.

Manchmal gehört zur Steuerung der erforderlichen Befehlszeile des Streams die Änderung der Einstellungen der Knoten im Stream. Dazu werden die Slotparameter verwendet. Verwenden Sie den folgenden Stream, der eine Datei liest, ihren Inhalt verarbeitet und einen Bericht an eine andere Datei sendet:

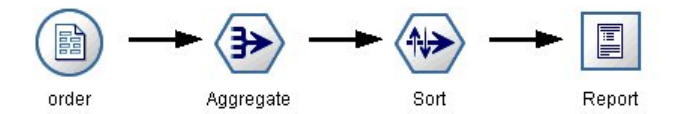

*Abbildung 2. Streamoperationen an der Benutzerschnittstelle*

Angenommen, Sie möchten den Bericht einmal im Monat generieren, indem Sie die entsprechenden Monatsdaten lesen und den Bericht an eine Datei senden, deren Name den entsprechenden Monat bezeichnet. Sie möchten die Dateinamen für die Quellendaten und für den Bericht festlegen. Mit dem folgenden Befehl werden die entsprechenden Slotparameter festgelegt und der Stream ausgeführt:

```
clemb -stream report.str -Porder.full filename=APR orders.dat
-Preport.filename=APR_report.txt -execute
```
*Hinweis*: Dieser Befehl enthält nicht den betriebssystemspezifischen Code, mit dem eine monatliche Ausführung geplant wird.

### **Arbeiten mit Ausgabe im Stapelmodus**

Für die Arbeit mit visueller Ausgabe, wie Tabellen, Diagramme und Grafiken, ist eine Benutzerschnittstelle erforderlich. Da die IBM SPSS Modeler-Benutzerschnittstelle im Stapelmodus nicht aufgerufen wird, werden die Ausgabeobjekte in eine Datei umgeleitet, sodass Sie diese zu einem späteren Zeitpunkt anzeigen können, entweder an der Benutzerschnittstelle oder in einem anderen Softwarepaket. Mit den für Knoten (Slotparameter) verfügbaren Eigenschaften können Sie die Formate und Dateinamen von Ausgabeobjekten steuern, die im Stapelmodus erstellt wurden.

# <span id="page-16-0"></span>**Kapitel 3. Befehlszeilenargumente**

### **Aufrufen der Software**

Sie können IBM SPSS Modeler wie folgt über die Befehlszeile Ihres Betriebssystems starten:

- 1. Öffnen Sie auf einem Computer, auf dem IBM SPSS Modeler installiert ist, ein DOS- oder Befehlszeilenfenster.
- 2. Um die IBM SPSS Modeler-Schnittstelle im interaktiven Modus zu starten, geben Sie den Befehl modelerclient gefolgt von den erforderlichen Argumenten ein. Beispiel:

modelerclient -stream report.str -execute

Mithilfe der verfügbaren Argumente (Flags) können Sie eine Verbindung zu einem Server herstellen, Streams laden, Scripts ausführen oder je nach Bedarf weitere Parameter angeben.

### **Verwenden von Befehlszeilenargumenten**

Sie können Befehlszeilenargumente (auch als *Flags* bezeichnet) an den ursprünglichen modelerclient-Befehl anhängen, um die Vorgehensweise beim Aufrufen von IBM SPSS Modeler zu ändern.

Mehrere Typen von Befehlszeilenargumenten sind verfügbar und werden weiter unten in diesem Abschnitt beschrieben.

| Argumenttyp                                                                                               | Weitere Informationen                                                                                                    |
|----------------------------------------------------------------------------------------------------|----------------------------------------------------------------------------------------------------|
| Systemargumente                                                                                           | Weitere Informationen finden Sie in "Systemargumente"<br>auf Seite 12.                                                                                           |
| Parameterargumente                                                                                        | Weitere Informationen finden Sie in<br>"Parameterargumente" auf Seite 13.                                                                                        |
| Argumente zum Herstellen einer Serververbindung                                                           | Weitere Informationen finden Sie in "Argumente zum<br>Herstellen einer Serververbindung" auf Seite 14.                                                           |
| Argumente zum Herstellen einer Verbindung zu IBM<br>SPSS Collaboration and Deployment Services Repository | Weitere Informationen finden Sie in "Argumente zum<br>Herstellen einer Verbindung zu IBM SPSS Collaboration<br>and Deployment Services Repository" auf Seite 15. |
| Argumente zum Herstellen einer Verbindung zu IBM<br>SPSS Analytic Server                                  | Weitere Informationen finden Sie in "Argumente zum<br>Herstellen einer Verbindung zu IBM SPSS Analytic<br>Server" auf Seite 16.                                  |

*Tabelle 1. Typen von Befehlszeilenargumenten*.

Beispielsweise können Sie mit den Flags -server, -stream und -execute wie folgt eine Verbindung zu einem Server herstellen und dann einen Stream laden und ausführen:

modelerclient -server -hostname myserver -port 80 -username dminer -password 1234 -stream mystream.str -execute

Beachten Sie: Bei der Ausführung unter einer lokalen Clientinstallation sind die Argumente für die Ser ververbindung nicht erforderlich.

Parameterwerte, die Leerzeichen enthalten, können in doppelte Anführungszeichen eingeschlossen wer den. Beispiel:

modelerclient -stream mystream.str -Pusername="Joe User" -execute

<span id="page-17-0"></span>Sie können auch IBM SPSS Modeler-Statusmodi und -Scripts auf diese Weise ausführen, nämlich mit den Flags -state bzw. -script.

**Anmerkung:** Wenn Sie einen strukturierten Parameter in einem Befehl verwenden, müssen Sie vor Anführungszeichen einen umgekehrten Schrägstrich (\) angeben. Dadurch wird verhindert, dass die Anführungszeichen während der Interpretation der Zeichenfolge entfernt werden.

### **Befehlszeilenargumente für Debugging**

Um die Fehlersuche in einer Befehlszeile durchzuführen, starten Sie IBM SPSS Modeler mithilfe des Befehls modelerclient mit den gewünschten Argumenten. Dadurch können Sie prüfen, ob die Befehle er wartungsgemäß ausgeführt werden. Außerdem können Sie die Werte jedes Parameters bestätigen, der von der Befehlszeile in das Dialogfeld "Sitzungsparameter" (Menü "Extras", "Sitzungsparameter festlegen") übergeben wird.

### **Systemargumente**

In der nachstehenden Tabelle werden die Systemargumente beschrieben, die für das Aufrufen der Benutzerschnittstelle über die Befehlszeile zur Verfügung stehen.

| Argument                                          | Verhalten/Beschreibung                                                                                                    |
|---------------------------------------------------|----------------------------------------------------------------------------------------------------|
| @ <befehlsdatei></befehlsdatei>                   | Das Symbol @, gefolgt von einem Dateinamen, bezeichnet eine Liste von Befehlen.<br>Wenn der Befehl modelerclient auf ein Argument mit dem Symbol @ trifft, werden<br>die Befehle in dieser Datei so abgearbeitet, als hätten Sie diese Befehle direkt in der<br>Befehlszeile eingegeben. Weitere Informationen finden Sie in "Kombinieren mehrerer<br>Argumente" auf Seite 16. |
| -directory <verzeichnis></verzeichnis>            | Bestimmt das Standardarbeitsverzeichnis. Im lokalen Modus wird dieses Verzeichnis<br>sowohl für Daten als auch für die Ausgabe herangezogen. Beispiel: -directory c:/<br>oder-directory c:\\                                                                                                    |
| -server directory <ver-<br>zeichnis&gt;</ver-<br> | Bestimmt das Serverstandardverzeichnis für Daten. Das Arbeitsverzeichnis, das mit-<br>hilfe des Flags -directory angegeben wird, wird für die Ausgabe genutzt.                                                                                                    |
| -execute                                          | Nach dem Starten: Alle Streams, Statusangaben oder Scripts ausführen, die beim Star-<br>ten geladen waren. Wird ein Script zusätzlich zu einem Stream oder einem Status ge-<br>laden, wird nur das Script ausgeführt.                                                                                                    |
| -stream <stream></stream>                         | Beim Starten: Angegebenen Stream laden. Sie können mehrere Streams angeben; der<br>zuletzt genannte Stream wird dabei als aktueller Stream festgelegt.                                                                                                    |
| -script <script></script>                         |                                                                                                    |

*Tabelle 2. Systemargumente*

**Anmerkung:** Standardverzeichnisse können auch über die Benutzerschnittstelle festgelegt werden. Wählen Sie hierzu im Menü "Datei" die Option **Arbeitsverzeichnis festlegen** bzw. **Serververzeichnis festlegen** aus.

### <span id="page-18-0"></span>**Laden mehrerer Dateien**

Über die Befehlszeile können Sie beim Start mehrere Streams, Status und Ausgaben laden, indem Sie für jedes geladene Objekt das relevante Argument wiederholen. Sollen beispielsweise zwei Streams mit den Bezeichnungen report.str und train.str geladen und ausgeführt werden, geben Sie den folgenden Befehl ein:

modelerclient -stream report.str -stream train.str -execute

#### **Laden von Objekten aus IBM SPSS Collaboration and Deployment Services Repository**

Da Sie bestimmte Objekte aus einer Datei oder aus IBM SPSS Collaboration and Deployment Services Repository (sofern lizenziert) laden können, gibt das Dateinamenspräfix spsscr: und optional file: (für Objekte auf Datenträgern) IBM SPSS Modeler an, wo nach dem Objekt gesucht werden soll. Das Präfix funktioniert mit folgenden Flags:

- -stream
- -script
- -output
- v -model
- -project

Das Präfix wird zur Erstellung eines URI verwendet, der die Position des Objekts angibt. Beispiel: -stream "spsscr:///folder\_1/scoring\_stream.str". Bei Verwendung des Präfix spsscr: ist es erforderlich, dass in demselben Befehl eine gültige Verbindung zu IBM SPSS Collaboration and Deployment Ser vices Repository angegeben wurde. Der vollständige Befehl sieht also etwa wie folgt aus:

```
modelerclient -spsscr_hostname myhost -spsscr_port 8080
-spsscr_username myusername -spsscr_password mypassword
-stream "spsscr:///folder_1/scoring_stream.str" -execute
```
Beachten Sie: In der Befehlszeile *müssen* Sie einen URI verwenden. Das einfachere REPOSITORY\_PATH wird nicht unterstützt. (Es funktioniert nur innerhalb von Scripts.)

### **Parameterargumente**

Bei der Ausführung von IBM SPSS Modeler über die Befehlszeile können Parameter als Flags herangezogen werden. In Befehlszeilenargumenten wird das Flag -P verwendet, um einen Parameter im Format -P <*Name*>=<*Wert*> zu bezeichnen.

Die folgenden Parameter stehen zur Auswahl:

- v **Einfache Parameter** (oder Parameter, die direkt in CLEM-Ausdrücken verwendet werden).
- v **Slotparameter** (auch als **Knoteneigenschaften** bezeichnet). Mit diesen Parametern werden die Einstellungen für die Knoten im Stream bearbeitet.
- v **Befehlszeilenparameter** dienen zum Ändern der Vorgehensweise beim Aufrufen von IBM SPSS Modeler.

Geben Sie beispielsweise die Benutzernamen und Kennwörter für Datenquellen in Form von Befehlszeilenflags an:

modelerclient -stream response.str -P:databasenode.datasource="{\"ORA 10gR2\",user1,mypsw,false}"

Das Format stimmt mit dem Parameter datasource der Knoteneigenschaft databasenode überein.

<span id="page-19-0"></span>Der letzte Parameter muss auf true gesetzt werden, wenn Sie ein verschlüsseltes Kennwort übergeben. Beachten Sie auch, dass vor dem Namen und dem Kennwort für den Datenbankbenutzer keine führende Leerzeichen verwendet sollten (sofern Ihr Benutzername oder Kennwort nicht tatsächlich mit einem führenden Leerzeichen beginnt).

**Anmerkung:** Wenn der Knoten benannt ist, müssen Sie seinen Namen in Anführungszeichen einschließen und den Anführungszeichen einen umgekehrten Schrägstrich (\) als Escapezeichen voranstellen. Wenn z. B. der Datenquellenknoten im vorherigen Beispiel den Namen Quelle\_ABC hat, würde der Eintrag wie folgt lauten:

modelerclient -stream response.str -P:databasenode.\"Quelle\_ABC\".datasource="{\"ORA 10gR2\", user1,mypsw,true}"

Ein umgekehrter Schrägstrich ist auch vor Anführungszeichen erforderlich, die einen strukturierten Parameter angeben. Siehe das folgende Beispiel für eine TM1-Datenquelle:

```
clemb -server -hostname 9.115.21.169 -port 28053 -username administrator
    -execute -stream C:\Share\TM1_Script.str -P:tm1import.pm_host="http://9.115.21.163:9510/pmhub/pm"
    -P:tmlimport.tm1_connection={\"SData\",\"\",\"admin\",\"apple\"}
    -P:tm1import.selected_view={\"SalesPriorCube\",\"salesmargin%\"}
```
### **Argumente zum Herstellen einer Serververbindung**

Das Flag -server besagt, dass IBM SPSS Modeler eine Verbindung zu einem öffentlichen Server aufbauen soll. Mit den Flags -hostname, -use\_ssl, -port, -username, -password und -domain legen Sie fest, auf welche Weise IBM SPSS Modeler diese Verbindung zum öffentlichen Server herstellen soll. Wenn kein Argument vom Typ -server angegeben wurde, wird der Standardserver verwendet.

#### **Beispiele**

So stellen Sie eine Verbindung zu einem öffentlichen Server her:

```
modelerclient -server -hostname myserver -port 80 -username dminer
-password 1234 -stream mystream.str -execute
```
So stellen Sie eine Verbindung zu einem Server-Cluster her:

```
modelerclient -server -cluster "QA Machines" \
-spsscr_hostname pes_host -spsscr_port 8080 \
-spsscr_username asmith -spsscr_epassword xyz
```
Beachten Sie, dass zum Herstellen einer Verbindung zu einem Server-Cluster der Coordinator of Processes (COP) über IBM SPSS Collaboration and Deployment Services erforderlich ist. Das Argument -cluster muss also in Verbindung mit den Optionen für eine Repository-Verbindung (spsscr\_\*) verwen-det werden. Weitere Informationen finden Sie in ["Argumente zum Herstellen einer Verbindung zu IBM](#page-20-0) [SPSS Collaboration and Deployment Services Repository" auf Seite 15.](#page-20-0)

| Argument                | Verhalten/Beschreibung                                                                                                    |
|-------------------------|----------------------------------------------------------------------------------------------------|
| l-server                | Startet IBM SPSS Modeler im Servermodus. Hierzu wird eine Verbindung zu ei-<br>nem öffentlichen Server mit den Flags -hostname, -port, -username, -password und<br>-domain hergestellt. |
| -hostname <name></name> | Hostname des Server-Computers. Nur im Servermodus verfügbar.                                                                                                    |
| -use ssl                | Gibt an, dass die Verbindung SSL (Secure Socket Layer) verwenden sollte. Dieses<br>Flag ist optional, bei der Standardeinstellung wird SSL nicht verwendet.                             |
| -port <nummer></nummer> | Portnummer des angegebenen Servers. Nur im Servermodus verfügbar.                                                                                                    |

*Tabelle 3. Argumente zum Herstellen einer Serververbindung*.

<span id="page-20-0"></span>*Tabelle 3. Argumente zum Herstellen einer Serververbindung (Forts.)*.

| Argument                                                                   | Verhalten/Beschreibung                                                                                                    |
|----------------------------------------------------------------------------|----------------------------------------------------------------------------------------------------|
| -cluster <name></name>                                                     | Gibt eine Verbindung zu einem Server-Cluster und nicht zu einem benannten Ser-<br>ver an; dieses Argument ist eine Alternative zu den Argumenten hostname, port<br>und use ss1. Bei dem Namen handelt es sich um den Clusternamen oder um ei-<br>nen eindeutigen URI, der den Cluster in der IBM SPSS Collaboration and<br>Deployment Services Repository-Instanz identifiziert. Der Server-Cluster wird von<br>Coordinator of Processes über IBM SPSS Collaboration and Deployment Services<br>verwaltet. Weitere Informationen finden Sie in "Argumente zum Herstellen einer<br>Verbindung zu IBM SPSS Collaboration and Deployment Services Repository". |
| $-$ username $<$ Name $>$                                                  | Benutzername, mit dem die Anmeldung beim Server erfolgt. Nur im Servermodus<br>verfügbar.                                                                                                    |
| -password <kennwort></kennwort>                                            | Kennwort, mit dem die Anmeldung beim Server erfolgt. Nur im Servermodus ver-<br>fügbar.<br><b>Anmerkung:</b> Falls das Argument -password nicht vorliegt, werden Sie zur Angabe<br>eines Kennworts aufgefordert.                                                                                                    |
| -epassword <verschlüsselte<br>Kennwortzeichenfolge&gt;</verschlüsselte<br> | Verschlüsseltes Kennwort, mit dem die Anmeldung beim Server erfolgt. Nur im<br>Servermodus verfügbar.<br>Anmerkung: Ein verschlüsseltes Kennwort kann in IBM SPSS Modeler mit den<br>Befehlen im Menü "Extras" generiert werden.                                                                                                    |
| $-domain < Name$                                                           | Domäne, mit der die Anmeldung beim Server erfolgt. Nur im Servermodus verfüg-<br>bar.                                                                                                    |
| -P <name>=<wert></wert></name>                                             | Bestimmt einen Startparameter. Kann auch zum Festlegen von Knoteneigenschaften<br>(Slotparameter) herangezogen werden.                                                                                                    |

### **Argumente zum Herstellen einer Verbindung zu IBM SPSS Collaboration and Deployment Services Repository**

Wenn Sie Objekte aus IBM SPSS Collaboration and Deployment Services mithilfe der Befehlszeile speichern oder abrufen möchten, müssen Sie eine gültige Verbindung zu IBM SPSS Collaboration and Deployment Services Repository angeben. Beispiel:

modelerclient -spsscr\_hostname myhost -spsscr\_port 8080 -spsscr username myusername -spsscr password mypassword -stream "spsscr:///folder 1/scoring stream.str" -execute

In der folgenden Tabelle werden die Argumente aufgeführt, die zum Einrichten der Verbindung verwendet werden können.

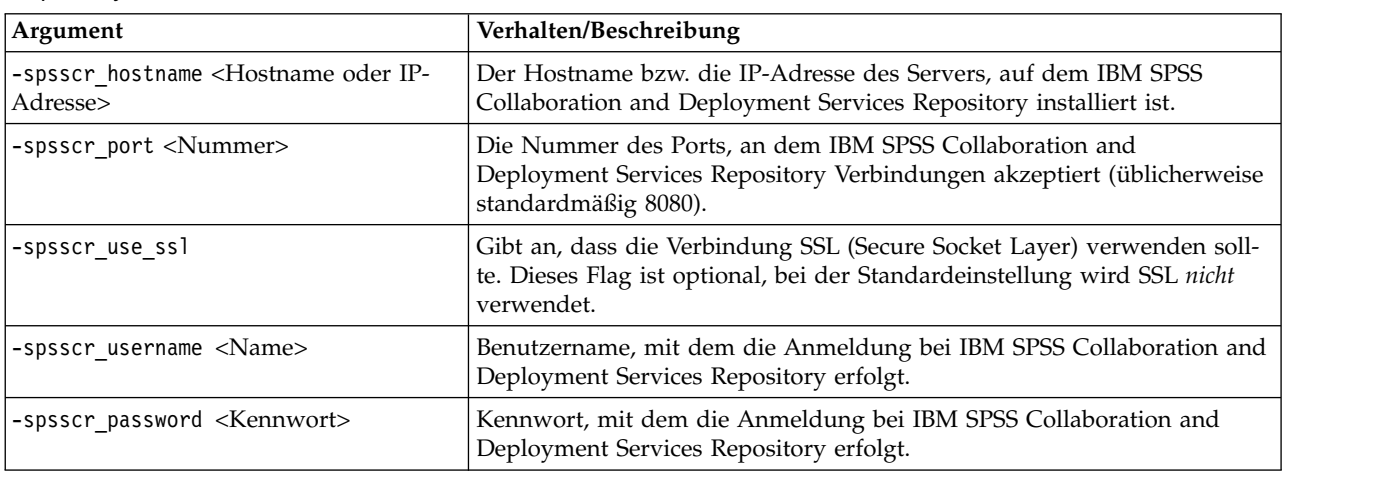

*Tabelle 4. Argumente zum Herstellen einer Verbindung zu IBM SPSS Collaboration and Deployment Services Repository*

<span id="page-21-0"></span>*Tabelle 4. Argumente zum Herstellen einer Verbindung zu IBM SPSS Collaboration and Deployment Services Repository (Forts.)*

| Argument                                                                | Verhalten/Beschreibung                                                                                                    |
|-------------------------------------------------------------------------|----------------------------------------------------------------------------------------------------|
| -spsscr epassword <verschlüsseltes<br>Kennwort&gt;</verschlüsseltes<br> | Verschlüsseltes Kennwort, mit dem die Anmeldung bei IBM SPSS<br>Collaboration and Deployment Services Repository erfolgt.                                                                                                    |
| -spsscr providername <name></name>                                      | Authentifizierungsprovider, mit dem die Anmeldung bei IBM SPSS<br>Collaboration and Deployment Services Repository erfolgt (Active<br>Directory oder LDAP). Dies ist nicht erforderlich, wenn der native Provi-<br>der (lokales Repository) verwendet wird. |

### **Argumente zum Herstellen einer Verbindung zu IBM SPSS Analytic Server**

Wenn Sie Objekte über die Befehlszeile in IBM SPSS Analytic Server speichern oder von dort abrufen wollen, müssen Sie eine gültige Verbindung zu IBM SPSS Analytic Server angeben.

**Anmerkung:** Die Standardposition von Analytic Server wird aus SPSS Modeler Server abgerufen. Benutzer können über **Extras** > **Analytic Server-Verbindungen** auch ihre eigenen Analytic Server-Verbindungen definieren.

In der folgenden Tabelle werden die Argumente aufgeführt, die zum Einrichten der Verbindung verwendet werden können.

| Argument                    | Verhalten/Beschreibung                                                                  |
|-----------------------------|-----------------------------------------------------------------------------------------|
| -analytic server username   | Benutzername, mit dem die Anmeldung an IBM SPSS Analytic Server<br>erfolgt.             |
| -analytic server password   | Kennwort, mit dem die Anmeldung an IBM SPSS Analytic Server erfolgt.                    |
| -analytic server epassword  | Verschlüsseltes Kennwort, mit dem die Anmeldung an IBM SPSS<br>Analytic Server erfolgt. |
| -analytic server credential | Berechtigungsnachweise, mit denen die Anmeldung an IBM SPSS<br>Analytic Server erfolgt. |

*Tabelle 5. Argumente zum Herstellen einer Verbindung zu IBM SPSS Analytic Server*

### **Kombinieren mehrerer Argumente**

Sie können mehrere Argumente in einer einzigen Befehlsdatei kombinieren, die mit dem Symbol @, gefolgt vom Dateinamen, beim Aufrufen angegeben wird. Auf diese Weise können Sie das Aufrufen über die Befehlszeile verkürzen und die im Betriebssystem geltenden Einschränkungen für die Befehlslänge umgehen. Beim nachstehenden Startbefehl werden beispielsweise die Argumente verwendet, die in der durch <Befehlsdateiname> referenzierten Datei angegeben sind.

modelerclient @<Befehlsdateiname>

Schließen Sie den Dateinamen und den Pfad in Anführungszeichen ein, falls Leerzeichen erforderlich sind. Beispiel:

```
modelerclient @"C:\Programme\IBM\SPSS\Modeler\nn\scripts\meine_Befehlsdatei.txt"
```
Die Befehlsdatei kann alle Argumente umfassen, die zuvor beim Starten einzeln angegeben wurden, und zwar mit jeweils einem Argument pro Zeile. Beispiel:

```
-stream report.str
-Porder.full filename=APR orders.dat
-Preport.filename=APR_report.txt
-execute
```
Beim Schreiben und Referenzieren von Befehlsdateien sind die folgenden Einschränkungen zu beachten:

- v Geben Sie nur je einen Befehl pro Zeile ein.
- v Betten Sie kein @Befehlsdatei-Argument in eine Befehlsdatei ein.

# <span id="page-24-0"></span>**Bemerkungen**

Die vorliegenden Informationen wurden für Produkte und Services entwickelt, die auf dem deutschen Markt angeboten werden. IBM stellt dieses Material möglicherweise auch in anderen Sprachen zur Verfügung. Für den Zugriff auf das Material in einer anderen Sprache kann eine Kopie des Produkts oder der Produktversion in der jeweiligen Sprache erforderlich sein.

Möglicherweise bietet IBM die in dieser Dokumentation beschriebenen Produkte, Services oder Funktionen in anderen Ländern nicht an. Informationen über die gegenwärtig im jeweiligen Land verfügbaren Produkte und Services sind beim zuständigen IBM Ansprechpartner erhältlich. Hinweise auf IBM Lizenzprogramme oder andere IBM Produkte bedeuten nicht, dass nur Programme, Produkte oder Services von IBM verwendet werden können. Anstelle der IBM Produkte, Programme oder Services können auch andere, ihnen äquivalente Produkte, Programme oder Services verwendet werden, solange diese keine gewerblichen oder anderen Schutzrechte von IBM verletzen. Die Verantwortung für den Betrieb von Produkten, Programmen und Services anderer Anbieter liegt beim Kunden.

Für in diesem Handbuch beschriebene Erzeugnisse und Verfahren kann es IBM Patente oder Patentanmeldungen geben. Mit der Auslieferung dieses Handbuchs ist keine Lizenzierung dieser Patente verbunden. Lizenzanforderungen sind schriftlich an folgende Adresse zu richten (Anfragen an diese Adresse müssen auf Englisch formuliert werden):

*IBM Director of Licensing IBM Europe, Middle East & Africa Tour Descartes 2, avenue Gambetta 92066 Paris La Defense France*

Diese Informationen können technische Ungenauigkeiten oder typografische Fehler enthalten. Die hier enthaltenen Informationen werden in regelmäßigen Zeitabständen aktualisiert und als Neuausgabe veröffentlicht. IBM kann ohne weitere Mitteilung jederzeit Verbesserungen und/oder Änderungen an den in dieser Veröffentlichung beschriebenen Produkten und/oder Programmen vornehmen.

Verweise in diesen Informationen auf Websites anderer Anbieter werden lediglich als Service für den Kunden bereitgestellt und stellen keinerlei Billigung des Inhalts dieser Websites dar. Das über diese Websites verfügbare Material ist nicht Bestandteil des Materials für dieses IBM Produkt. Die Verwendung dieser Websites geschieht auf eigene Verantwortung.

Werden an IBM Informationen eingesandt, können diese beliebig verwendet werden, ohne dass eine Ver pflichtung gegenüber dem Einsender entsteht.

Lizenznehmer des Programms, die Informationen zu diesem Produkt wünschen mit der Zielsetzung: (i) den Austausch von Informationen zwischen unabhängig voneinander erstellten Programmen und anderen Programmen (einschließlich des vorliegenden Programms) sowie (ii) die gemeinsame Nutzung der ausgetauschten Informationen zu ermöglichen, wenden sich an folgende Adresse:

*IBM Director of Licensing IBM Corporation North Castle Drive, MD-NC119 Armonk, NY 10504-1785 US*

<span id="page-25-0"></span>Die Bereitstellung dieser Informationen kann unter Umständen von bestimmten Bedingungen - in einigen Fällen auch von der Zahlung einer Gebühr - abhängig sein.

Die Lieferung des in diesem Dokument beschriebenen Lizenzprogramms sowie des zugehörigen Lizenzmaterials erfolgt auf der Basis der IBM Rahmenvereinbarung bzw. der Allgemeinen Geschäftsbedingungen von IBM, der IBM Internationalen Nutzungsbedingungen für Programmpakete oder einer äquivalenten Vereinbarung.

Die angeführten Leistungsdaten und Kundenbeispiele dienen nur zur Illustration. Die tatsächlichen Er gebnisse beim Leistungsverhalten sind abhängig von der jeweiligen Konfiguration und den Betriebsbedingungen.

Alle Informationen zu Produkten anderer Anbieter stammen von den Anbietern der aufgeführten Produkte, deren veröffentlichten Ankündigungen oder anderen allgemein verfügbaren Quellen. IBM hat diese Produkte nicht getestet und kann daher keine Aussagen zu Leistung, Kompatibilität oder anderen Merkmalen machen. Fragen zu den Leistungsmerkmalen von Produkten anderer Anbieter sind an den jeweiligen Anbieter zu richten.

Aussagen über Pläne und Absichten von IBM unterliegen Änderungen oder können zurückgenommen werden und repräsentieren nur die Ziele von IBM.

Diese Veröffentlichung enthält Beispiele für Daten und Berichte des alltäglichen Geschäftsablaufs. Sie sollen nur die Funktionen des Lizenzprogramms illustrieren und können Namen von Personen, Firmen, Marken oder Produkten enthalten. Alle diese Namen sind frei erfunden; Ähnlichkeiten mit tatsächlichen Namen und Adressen sind rein zufällig.

### **Marken**

IBM, das IBM Logo und ibm.com sind Marken oder eingetragene Marken der IBM Corporation in den USA und/oder anderen Ländern. Weitere Produkt- und Servicenamen können Marken von IBM oder anderen Unternehmen sein. Eine aktuelle Liste der IBM Marken finden Sie auf der Webseite "Copyright and trademark information" unter [www.ibm.com/legal/copytrade.shtml.](http://www.ibm.com/legal/us/en/copytrade.shtml)

Adobe, das Adobe-Logo, PostScript und das PostScript-Logo sind Marken oder eingetragene Marken der Adobe Systems Incorporated in den USA und/oder anderen Ländern.

Intel, das Intel-Logo, Intel Inside, das Intel Inside-Logo, Intel Centrino, das Intel Centrino-Logo, Celeron, Intel Xeon, Intel SpeedStep, Itanium und Pentium sind Marken oder eingetragene Marken der Intel Cor poration oder ihrer Tochtergesellschaften in den USA oder anderen Ländern.

Linux ist eine eingetragene Marke von Linus Torvalds in den USA und/oder anderen Ländern.

Microsoft, Windows, Windows NT und das Windows-Logo sind Marken von Microsoft Corporation in den USA und/oder anderen Ländern.

UNIX ist eine eingetragene Marke von The Open Group in den USA und anderen Ländern.

Java und alle auf Java basierenden Marken und Logos sind Marken oder eingetragene Marken der Oracle Corporation und/oder ihrer verbundenen Unternehmen.

### **Bedingungen für Produktdokumentation**

Die Berechtigungen zur Nutzung dieser Veröffentlichungen werden Ihnen auf der Basis der folgenden Bedingungen gewährt.

### **Anwendbarkeit**

Diese Bedingungen sind eine Ergänzung der Nutzungsbedingungen auf der IBM Website.

#### **Persönliche Nutzung**

Sie dürfen diese Veröffentlichungen für Ihre persönliche, nicht kommerzielle Nutzung unter der Voraussetzung vervielfältigen, dass alle Eigentumsvermerke erhalten bleiben. Sie dürfen diese Veröffentlichungen oder Teile der Veröffentlichungen ohne ausdrückliche Genehmigung von IBM weder weitergeben oder anzeigen noch abgeleitete Werke davon erstellen.

#### **Kommerzielle Nutzung**

Sie dürfen diese Veröffentlichungen nur innerhalb Ihres Unternehmens und unter der Voraussetzung, dass alle Eigentumsvermerke erhalten bleiben, vervielfältigen, weitergeben und anzeigen. Sie dürfen diese Veröffentlichungen oder Teile der Veröffentlichungen ohne ausdrückliche Genehmigung von IBMaußer halb Ihres Unternehmens weder vervielfältigen, weitergeben oder anzeigen noch abgeleitete Werke davon erstellen.

#### **Berechtigungen**

Abgesehen von den hier gewährten Berechtigungen werden keine weiteren Berechtigungen, Lizenzen oder Rechte (veröffentlicht oder stillschweigend) in Bezug auf die Veröffentlichungen oder darin enthaltene Informationen, Daten, Software oder geistiges Eigentum gewährt.

IBM behält sich das Recht vor, die hierin gewährten Berechtigungen nach eigenem Ermessen zurückzuziehen, wenn sich die Nutzung der Veröffentlichungen für IBM als nachteilig erweist oder wenn die obigen Nutzungsbestimmungen nicht genau befolgt werden.

Sie dürfen diese Informationen nur in Übereinstimmung mit allen anwendbaren Gesetzen und Vorschriften, einschließlich aller US-amerikanischen Exportgesetze und Verordnungen, herunterladen und exportieren.

IBM übernimmt keine Gewährleistung für den Inhalt dieser Veröffentlichungen. Diese Veröffentlichungen werden auf der Grundlage des gegenwärtigen Zustands (auf "as-is"-Basis) und ohne eine ausdrückliche oder stillschweigende Gewährleistung für die Handelsüblichkeit, die Verwendungsfähigkeit für einen bestimmten Zweck oder die Freiheit von Rechten Dritter zur Verfügung gestellt.

# <span id="page-28-0"></span>**Index**

### **A**

[Anwendungsbeispiele](#page-8-0) 3 Argumente [Befehlsdatei](#page-21-0) 16 [Serververbindung](#page-19-0) 14 [System](#page-17-0) 12 [Verbindung zu IBM SPSS Analytic](#page-21-0) [Server Repository](#page-21-0) 16 [Verbindung zu IBM SPSS Collaborati](#page-20-0)[on and Deployment Services Reposi](#page-20-0)[tory](#page-20-0) 15

### **B**

Befehlszeile [IBM SPSS Modeler ausführen](#page-13-0) [8, 11](#page-16-0) [Liste der Argumente](#page-17-0) 1[2, 14](#page-19-0)[, 15](#page-20-0)[, 16](#page-21-0) [mehrere Argumente](#page-21-0) 16 [Parameter](#page-18-0) 13 Beispiele [Anwendungshandbuch](#page-8-0) 3 [Übersicht](#page-9-0) 4

# **D**

[Dokumentation](#page-8-0) 3

# **F**

Flags [Befehlszeilenargumente](#page-13-0) [8, 11](#page-16-0) [mehrere Flags kombinieren](#page-21-0) 16

# **I**

IBM SPSS Analytic Server Repository [Befehlszeilenargumente](#page-21-0) 16 IBM SPSS Collaboration and Deployment Services Repository [Befehlszeilenargumente](#page-20-0) 15 [IBM SPSS Modeler](#page-6-0) 1 [Dokumentation](#page-8-0) 3 [über Befehlszeile ausführen](#page-13-0) [8, 11](#page-16-0) [IBM SPSS Modeler Server](#page-6-0) 1

# **K**

Kennwörter [verschlüsselt](#page-19-0) 14

# **P**

[Protokolldateien](#page-14-0) 9

### **S**

Scripting [im Stapelmodus](#page-14-0) 9 Server [Befehlszeilenargumente](#page-19-0) 14 Sicherheit [verschlüsselte Kennwörter](#page-19-0) 14 Stapelmodus [Argumente verwenden](#page-13-0) 8 [Ausgabe](#page-15-0) 10 [Parameter](#page-14-0) 9 [Protokoll](#page-14-0) 9 [Scripting](#page-14-0) 9 [Streams planen](#page-12-0) 7 Streams [planen](#page-12-0) 7 System [Befehlszeilenargumente](#page-17-0) 12

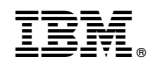

Gedruckt in Deutschland